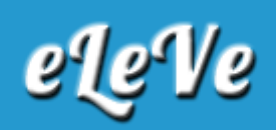

## **Convenio Multilateral. Régimen. Cambio de artículo.**

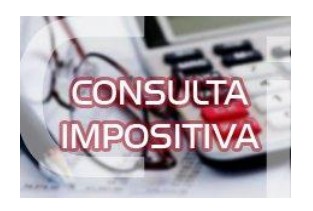

## **¿Cómo se modifica el artículo del Régimen de Convenio Multilateral que tiene registrado un contribuyente para una actividad principal o para alguna de las actividades secundarias?**

En Convenio Multilateral las actividades se identifican no solo con su código CUACM sino también por el artículo del Régimen. Por lo tanto, si necesita cambiar el artículo, en realidad lo que debe hacer es dar de baja la actividad que tiene el artículo erróneo y luego dar el alta a la "nueva" actividad (la que tiene el artículo correcto). Para hacerlo se deben seguir los siguientes pasos: 1) Dar de alta la "nueva" actividad desde el trámite "Alta de Actividad". 2) Si tenía una única actividad, o bien necesita marcar la nueva como principal, se debe realizar esta acción desde el trámite "Definir Actividad Principal". 3) Dar de baja la actividad que tenía con el artículo erróneo desde el trámite "Baja de Actividad".

Los 3 trámites son de carácter definitivo y no requieren confirmación por parte de su fisco sede para que queden registrados los cambios.